## ВОПРОСЫ И ОТВЕТЫ

**На вопросы, присланные по электронной почте, отвечает инженер группы технической поддержки ОВЕН Максим Крец, support@owen.ru**

*Для управления температурой воды в контуре ГВС мы долгое время использовали регулятор ТРМ12А-Щ1.ТС.Р. Недавно для тех же целей закупили аналогичный прибор, но с маркировкой ТРМ12-Щ1.У.Р. Как нам объяснили технические специалисты ОВЕН, этот прибор полностью идентичен используемому ранее ТРМ12А. Однако при подключении на объекте мы заметили, что точность регулирования снизилась. Подскажите, пожалуйста, какие настройки нужно изменить, чтобы повысить точность поддержания температуры?*

ТРМ12-Щ1.У.Р действительно является полным функциональным аналогом ранее выпускавшегося и в настоящее время снятого с производства прибора ТРМ12А-Щ1.ТС.Р, но у него есть небольшие отличия, которые позволяют более точно настроить прибор для различных условий эксплуатации.

Общие рекомендации настройки прибора:

- » для управления регулирующим клапаном следует установить режим ПИД-управления (параметр А1-6);
- » установить время полного хода задвижки с учетом используемой задвижки (параметр А1-7);
- » установить период следования ШИМ-сигнала в пределах 3–7 с – чем меньше значение, тем лучше (параметр А1-5);
- » запустить автоматическую настройку ПИД-регулятора (см. описание в РЭ).

Не забывайте указывать тип датчика. После правильно выполненной настройки прибор обеспечит оптимальный режим работы объекта регулирования.

## *Как узнать, поддерживается ли протокол Modbus в имеющихся у нас приборах ОВЕН ТРМ138?*

Включите прибор. При загрузке на верхнем индикаторе высвечивается версия программной прошивки прибора. Протокол Modbus поддерживается в прошивке V0.05. Версии Р035 и Р037 Modbus не поддерживают. Также вы можете «зайти» в настройки прибора в группу параметров «PL4» и посмотреть, имеется ли в этой группе параметр с названием «PROT». Параметр «PROT» определяет, по какому из протоколов работает прибор. PROT может принимать значения:

- » RTU для работы по протоколу Modbus RTU;
- » ASCII для работы по протоколу Modbus ASCII;
- » OWEN для работы по протоколу ОВЕН.

Доступ к группе PL4 осуществляется под паролем «–10».

*Мы используем контроллер для регулирования температуры в системах отопления и ГВС ОВЕН ТРМ32 с интерфейсом. Через преобразователь АС4 передаем на ПК измеренные значения температуры. Заказчику потребовалось организовать удаленную работу. Подскажите, пожалуйста, путь решения этой задачи?*

Компания ОВЕН выпустила новую модификацию контроллера ТРМ32 в корпусе Щ7 с интерфейсом RS-485 (протоколы ОВЕН, Modbus), которая функционально аналогична модификации в корпусе Щ4, но имеет более удобный для монтажа корпус, а также позволяет как считывать, так и записы-

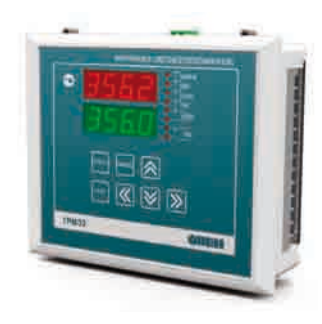

вать в прибор все программируемые параметры по протоколу Modbus. Недавно был выпущен контроллер ТРМ132М, который обладает по сравнению с ТРМ32 возможностью управления основным и резервным насосами, а также контуром подпитки, имеет встроенные часы реального времени и режим автонастройки. Встроенные интерфейсы RS-232 и RS-485 (ОВЕН, Modbus) и др.), позволяют считывать и записывать все программируемые параметры. Для удобства настройки ТРМ132М с ПК разработана программа-конфигуратор (поставляется бесплатно).

*Нам потребовалось осуществлять сбор данных состояния удаленного объекта (насосная станция). Необходимо контролировать несколько значений температуры, давления и состояние дискретных датчиков (замкнуто/разомкнуто). Для контроля мы выбрали модуль ввода ОВЕН МВА8, так как он может работать как с аналоговыми сигналами тока (контроль давления) и датчиками температуры, так и с дискретными датчиками (по быстродействию дискретных входов особых требований нет). Для архивирования данных выбрали модуль МСД100. Хотелось бы настроить этот модуль таким образом, чтобы была возможность удаленно считывать архивы его памяти, например, по радиоканалу. Подскажите, есть ли такая возможность?*

Действительно, для сбора данных о работе автоматики подходит комплект МВА8 + МСД100, но для передачи данных, накопленных МСД100, потребуется либо радиомодем с прозрачным, не требующим управления каналом связи, либо GSM-модем. Применение радиомодема, как правило, ограничивается дальностью его действия.

В случае применения GSM-модема для реализации соединения идеально подойдет модуль сбора данных ОВЕН МСД200, который поступит в продажу в начале 2012 года. В конфигураторе МСД200 реализовано два способа установки соединения. Первый способ – при помощи стандартных интерфейсов RS-232, второй – при помощи GSM-модема. Таким образом, установив соединение ПК с МСД200 при помощи стандартного GSM-модема, можно получить удаленный доступ к содержимому карты памяти с архивами. При этом никаких дополнительных настроек самого модуля МСД200 не потребуется.

В системе автоматизации используем модуль сбора данных ОВЕН МСД100. Архив данных выводится в виде графиков в Excel, однако обслуживающий персонал часто ошибается, и данные теряются. Существует ли какая-либо возможность построения графиков в автоматическом режиме или по упрощенной схеме?

На сайте www.owen.ru на странице описания модуля МСД100 выложена программа для построения графиков. Программа написана в Excel. Но в ней процедуры создания графиков сведены к минимуму, в ней также есть пошаговые рекомендации к действиям.

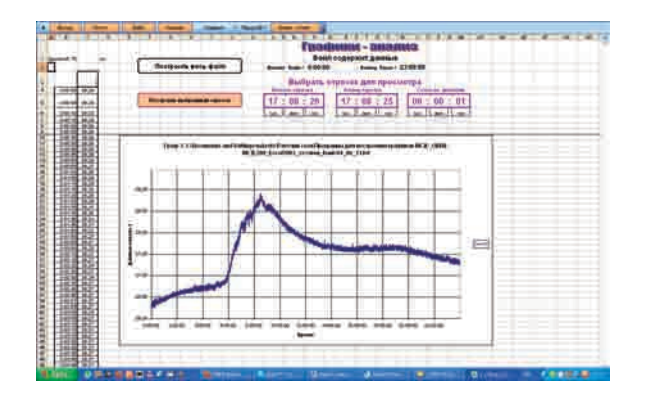

Рассматриваем возможность применения модуля сбора данных ОВЕН МСД100. В описании этого модуля сказано, что файл отчета формируется раз в сутки, имеет расширение \*.CSV и для работы с ним можно использовать приложение Microsoft Office - Excel. По требованиям заказчика параметры должны записываться в архив с периодом раз в секунду. Вопрос в следующем. Насколько известно, Excel работает с массивом данных размером не более 65000 строк, а архив за одни сутки будет содержать: 60х60х24=86400 строк. Означает ли это, что мы не сможем построить графики полных архивов?

Да, действительно Excel имел ограничение по размеру массива данных, но, начиная с версии Excel 2003, размер массива был увеличен до 1 миллиона строк. Поэтому вам постаточно установить Microsoft Office 2003 и можете строить графики из архивов МСД.

При подключении нормирующего преобразователя ОВЕН НПТ-1 к компьютеру возникли сложности с установкой драйвера: конфигуратор «не видит» НПТ-1, и мы не можем задать настройки. Подскажите, пожалуйста, как правильно подключить НПТ-1 к ПК?

При первом подключении НПТ-1 к USB-порту компьютера операционная система обнаруживает новое устройство и предлагает установить для него драйвер. Если этого не происходит, то подключение выполнено некорректно. Сложности с подключением могут быть следствием использования кабеля длиной менее 0,5 м. Рекомендуется использовать кабель длиной 0,7-1,5 м.

Используем приборы ОВЕН ТРМ1-Н.У.Р вне помещений. Условия их эксплуатации зачастую нарушаются - в зимнее время температура окружающей среды опускается ниже -20 °С. Прецедентов с выходом из строя прибора пока не было. Вопрос в следующем: можно ли заказать такие же приборы, но с нижним пределом температуры эксплуатации -35...-40 °С?

По специальному заказу мы выпускаем приборы с нижним пределом температуры эксплуатации -40 °С. Такая опция возможна не для всех видов и групп приборов, поэтому рекомендуется в каждом отдельном случае обращаться в группу технической поддержки для выяснения возможности выпуска специальной партии приборов с расширенным диапазоном температур. Что касается конкретного случая - прибора ТРМ1-Н.У.Р, то такие приборы выпускаются, и для их поставки в заказе следует оговорить отдельной строкой, что «необходим прибор с диапазоном температур эксплуатации -40...+50 °С».

## На нашем производстве давно используем приборы ОВЕН. Периодически возникает потребность в измерительных приборах с крупными индикаторами. Планирует ли компания ОВЕН выпускать приборы с цифрами 30-35 мм?

Уже в конце этого года в продаже появится измеритель ОВЕН ИДЦ-1. Размер цифр этого прибора составляет 40х20 мм. С описанием прибора можно ознакомиться на сайте ОВЕН в разделе «Измерители».

Мы приобрели нормирующий температурный преобразователь ОВЕН НПТ-2 для установки в термометр сопротивления. После установки проверили точность преобразования. Погрешность оказалась порядка 1,0 %, что превышает заявленные в технических характеристиках 0,25 %.

Затем мы проверили НПТ-2 при помощи магазина сопротивлений. Погрешность преобразования не превысила 0,1 %. Означает ли это, что нормирующий преобразователь НПТ-2 может работать только с «родными» термосопротивлениями? Если это не так, то как устранить погрешность?

Нормирующий преобразователь НПТ-2 может работать с термодатчиками как производства ОВЕН, так и любых других производителей. Ограничение в использовании только одно - конструктивная совместимость, т.е. возможность установки НПТ-2 в головку датчика. Поэтому причиной высокой погрешности в данном случае может быть большая длина погружной части датчика (более 150-200 мм). Ввиду того, что НПТ-2 использует 2-проводную схему подключения первичного датчика, в нем нет функции автоматической компенсации сопротивления проводов, вследствие чего и возникает большая погрешность.

Снизить погрешность можно. Для этого потребуется провести процедуру калибровки НПТ-2 совместно с используемым датчиком, для чего необходимо подключить НПТ-2 к компьютеру через преобразователь интерфейса UART\USB (например, OBEH AC-7 или НП-КП20). Сама процедура калибровки приведена на сайте www.owen.ru на странице с описанием нормирующего преобразователя НПТ-2.